#### **Dominican International School**

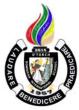

#### **Basic Computer Education I**

Grade Level: G3

1 Year, 1 Credit

Teacher: Mr. Mervin D. Villaroya

Email: mvillaroya@dishs.tp.edu.tw

SY: 2023-2024

### **Course Description:**

Computer Education It is a course that will develop the typing skills of every student. The course will further increase the knowledge about different computer software related to word processing. Our world at present operates using Information and Communications Technology (ICT). It has been changing various areas in the lives of many that will continue in the future. With computers being part of our daily lives, it would be beneficial for every student to learn early communication devices and the basics of computers and their functions. This would give them an advantage in the future and enhance their interest in the study of computers particularly word processing. The field of focus would be about Keyboarding and Mouse Skills, MS Paint, and MS Word 2016 and Sratch Programming.

REFERENCE: Computers for Digital Learners Copyright 2017 by Phoenix Publishing House Inc., and Exploring ICT Office Applications with Basic PC Troubleshooting Copyright 2012 by Computer Assisted Learning Corporation D Whiz in Digital Literacy for Grade 3

REFERENCE/LINKS: en.wikipedia.org/wiki/Word Processing

https://www.guora.com/what are the features of MS-Word

https://www.quora.com/unanswered/whats\_good\_in\_MS-Word?encoded\_access

https://en.m.wikipedia.org/wiki/Microsoft PowerPoint

https://en.m.wikipedia.org/wiki/Microsoft Paint

http://mediasmarts.ca/sites/mediasmarts/files/pdfs/lesson-

plan/Lesson Introducing Internet Exploring Internet.pdf

file:///C:/Users/MIT/Desktop/Computers for Beginners.pdf

http://officeskills.org/microsoft-office-tutorials.html

https://scratch.mit.edu/

https://pinnguag.com/learn/scratch-basics-series/

Our school website: http://www.dishs.tp.edu.tw/

#### **Course Content:**

The students will learn the history of communication, main parts of the computers and its functions, using properly of mouse and keyboard, working with graphics different ways in editing and formatting documents, controlling commands, putting order and proper page layout. The course contains the basic modules concerning different software such as Scratch Programming, MS Word and MS Paint.

#### **Course Goal**

- The students acknowledge the hard work of different inventors
- The students will demonstrate the ability to communicate with other people properly.
- The students will identify and describe the modern forms of ICT tools.
- The students will differentiate the basic parts of the computer system.
- The students will identify the parts of the keyboard and the mouse.
- The students will use the keyboard to type words in a word processing program.
- The students will demonstrate appreciation for the usefulness of the mouse when working on the computer
- The students will identify the parts of the MS Paint environment.
- The students will draw different shapes.
- The students will identify the different tools for drawing.
- The students will recognize the different Brush tools.
- The students will use the Cut, Copy, Paste tools.
- The students will use the Crop, Resize, and Rotate tools.
- The students will identify the tools to use tools in basic photo editing.
- The students will identify the tools used in designing a logo.
- The students will recognize the parts of the MS Word environment.
- The students will use WordArt and text boxes.
- The students will be able to format shapes and pictures.
- The students will recognize the purpose of tables in a document.
- The students will format a chart.
- The students will layout a document.
- The students will create a brochure.
- The students will value their work and the work of others.
- The students will explore the Programs according to the given instructions.
- The students will be able to follow the instructions given in performing an activity.
- The students will be able to experience creating basic programming in playing games
- The students will be able to develop their problem-solving skills, logic, and creativity.

#### **Grading Criteria:**

The quarterly grade will be awarded for all student work based on the following criteria:

- ✓ Class participation and Seatwork/Homework 3/10 of quarterly grade
- ✓ Major Projects, Quizzes, and Tests- 3/10 of quarterly grade
- ✓ **Quarterly Exams-** 3/10 of quarterly grade
- ✓ **Deportment 1/10** of quarterly grade

#### **Student Materials Required:**

The students will need to bring a flash drive (USB drive) to save their works

#### **Classroom Expectations:**

- 1. Be on time to class; be seated **before** the bell rings.
- 2. Wear your uniform neatly.
- 3. Use English at all times.
- 4. Come prepared with books, assignments, and supplies and without gum, food, or drink (a sealable water bottle is okay).
- 5. Be respectful of others (especially when speaking), and of school property.
- 6. Do your best and participate.
- 7. Ask permission before leaving the class; take hall pass.
- 8. Wait for the bell to ring before you leave class.

#### **Seatwork rules**

- 1. The students may NOT copy from classmates
- 2. The students are allowed to help each other verbally.
- 3. The students are NOT allowed to do the work, partially or entirely, for other students. Specifically, they are not allowed to touch the keyboard and mouse of other students' computers.

#### **Discipline:**

- 1. Verbal warning, second reminder (if needed)
- 2. Write-Up and then referral to the Discipline Office.
- 3. Parent-Teacher conference.

### **SUBJECT: ICT**

### 1st QUARTER – TENTATIVE COURSE CONTENT

| (NB: Depending on time and interest, the teacher may delete and/or add other selections.) |                                                     |  |
|-------------------------------------------------------------------------------------------|-----------------------------------------------------|--|
| Week / Date                                                                               | Topic / Projects / Assessments                      |  |
| Week 1<br>Aug 14 <sup>th</sup> to 18 <sup>th</sup>                                        | The Basic of the Microsoft Windows Operating System |  |
| Week 2<br>Aug 21st to 25th                                                                | The Desktop Environment                             |  |
| Week 3 Aug 22 <sup>nd</sup> to 26 <sup>th</sup>                                           | The Start Menu                                      |  |
| Week 4 Aug 28th to Sept 1st                                                               | The File Explorer Window                            |  |
| Week 5<br>Sep 4 <sup>th</sup> to 8 <sup>th</sup>                                          | Introduction to the Internet                        |  |
| Week 6<br>Sep 11 <sup>th</sup> to 15 <sup>th</sup>                                        | The Internet Services                               |  |
| Week 7<br>Sep 18 <sup>th</sup> to 22 <sup>nd</sup>                                        | Quarterly Exams                                     |  |

# $\underline{2^{nd}\ QUARTER-TENTATIVE\ COURSE\ CONTENT}$

| (NB: Depending on time and interest, the teacher may delete and/or add other selections.) |                                         |  |
|-------------------------------------------------------------------------------------------|-----------------------------------------|--|
| Week / Date                                                                               | Topic / Projects / Assessments          |  |
| Week 1 (10)<br>Oct 11 <sup>th</sup> to 13 <sup>th</sup>                                   | Getting Started with MS Paint           |  |
| Week 2 (11)<br>Oct 16 <sup>th</sup> to 20 <sup>th</sup>                                   | Paint Activity: Brush Tools             |  |
| Week 3 (12)<br>Oct 23 <sup>rd</sup> to Oct 27 <sup>th</sup>                               | Paint Activity: Shape Tools             |  |
| Week 4 (13)<br>Oct 30 <sup>th</sup> to Nov 3 <sup>rd</sup>                                | Paint Activity: Adding Text to an Image |  |
| Week 5 (14)<br>Nov 6 <sup>th</sup> to 10 <sup>th</sup>                                    | Paint Activity: Select, Copy, & Move    |  |
| Week 6 (15)<br>Nov 13 <sup>th</sup> to 17 <sup>th</sup>                                   | Paint Activity: Editing Drawings        |  |
| Week 7 (16)<br>Nov 20 <sup>th</sup> to 24 <sup>th</sup>                                   | Paint Task: This is Me                  |  |
| Week 8 (17)<br>Nov 27 <sup>th</sup> to Dec 1 <sup>st</sup>                                | Paint Task: Designing a Logo            |  |
| Week 9 (18)<br>Dec 4 <sup>th</sup> to 8 <sup>th</sup>                                     | Quarter Exam                            |  |
| Dec 16th to Jan 2nd                                                                       | Christmas Break                         |  |

## <u>3rd QUARTER – TENTATIVE COURSE CONTENT</u>

| (NB: Depending on time and interest, the teacher may delete and/or add other selections.) |                                            |  |
|-------------------------------------------------------------------------------------------|--------------------------------------------|--|
| Week / Date                                                                               | Topic / Projects / Assessments             |  |
| Week 1 (20)<br>Jan 3 <sup>rd</sup> to 5 <sup>th</sup>                                     | Introduction to MS Word                    |  |
| Week 2 (21)<br>Jan 8 <sup>th</sup> to 12 <sup>th</sup>                                    | Set Documents in Microsoft Word            |  |
| Week 3 (22)<br>Jan 16 <sup>th</sup> to 19 <sup>th</sup>                                   | MS Word Activity: Formatting Text          |  |
| Week 4 (23)<br>Jan 22 <sup>nd</sup> to 26 <sup>th</sup>                                   | MS Word Activity: Creating a Bulleted List |  |
| Week 5 (24)<br>Jan 29 <sup>th</sup> to Feb 2 <sup>nd</sup>                                | MS Word Activity: Insert Table             |  |
| Week 6 (25)<br>Feb 5 <sup>th</sup> to 7 <sup>th</sup>                                     | MS Word Activity: Insert Picture           |  |
| Feb 8th to 16th                                                                           | Chinese New Year                           |  |
| Week 7 (26)<br>Feb 19 <sup>th</sup> to Feb 23 <sup>rd</sup>                               | MS Word Activity: Typing Activity          |  |
| Week 8<br>Feb 27 <sup>th</sup> to Mar 1 <sup>st</sup>                                     | Quarterly Exams                            |  |

### 4th QUARTER – TENTATIVE COURSE CONTENT

| (NB: Depending on time and interest, the teacher may delete and/or add other selections.) |                                                           |  |
|-------------------------------------------------------------------------------------------|-----------------------------------------------------------|--|
| Week / Date                                                                               | Topic / Projects / Assessments                            |  |
| Week 1 (29)<br>Mar 13 <sup>th</sup> to 15 <sup>th</sup>                                   | Introduction to the Scratch Working Environment           |  |
| Week 2 (30)<br>Mar 18 <sup>th</sup> to 22 <sup>nd</sup>                                   | Deleting a Sprite,<br>Adding a Sprite & Adding a Backdrop |  |
| Mar 23 <sup>rd</sup> to Apr 7 <sup>th</sup>                                               | Easter Break                                              |  |
| Week 3 (31)<br>Apr 8 <sup>th</sup> – 12 <sup>th</sup>                                     | Make Your Sprite Say Something                            |  |
| Week 4 (32)<br>Apr 15 <sup>th</sup> to 19 <sup>th</sup>                                   | Make Your Sprite Fly Around                               |  |
| Week 5 (33)<br>Apr 22 <sup>nd</sup> to 26 <sup>th</sup>                                   | Gliding From One Point to Another                         |  |
| Week 6 (34)<br>Apr 29 <sup>th</sup> to May 3 <sup>rd</sup>                                | Make Your Sprite Move Left, Right, Up, and Down           |  |
| Week 7 (35)<br>May 6 <sup>th</sup> to 10 <sup>th</sup>                                    | Quarterly Exam                                            |  |